Doc No. :PT-HMOC-OPS-FOP-6001-OPS-OAH Fop Issue : 3.0<br>
Issue Date: 3.0<br>  $13/04/10$ Issue Date:

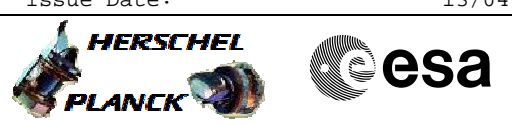

## Select SCBP 8 (parallel mode) File: H\_FCP\_DHS\_1022.xls Author: L.Lucas-hp

# **Procedure Summary**

### **Objectives**

Disable RT BURST configuration (default action prior to setting any SCBP). Select SCBP for parallel mode

#### **Summary of Constraints**

None

### **Spacecraft Configuration**

**Start of Procedure**

any

**End of Procedure**

unchanged but configuration for BURST is disabled and SCBP 8 selected.

#### **Reference File(s)**

**Input Command Sequences**

**Output Command Sequences**

HFD1022

# **Referenced Displays**

**ANDs GRDs SLDs**

# **Configuration Control Information**

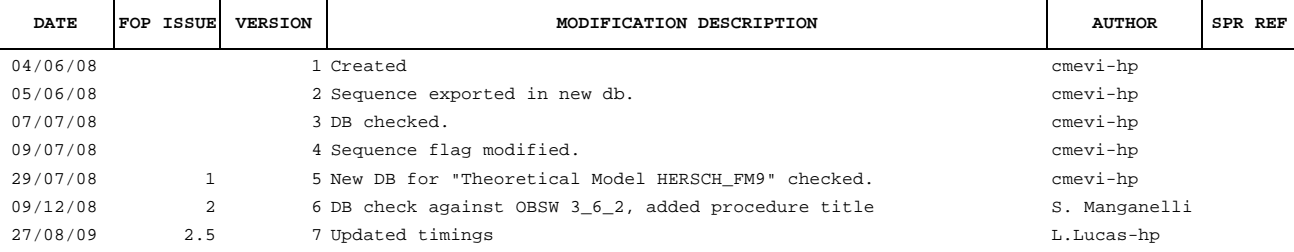

Doc No. :PT-HMOC-OPS-FOP-6001-OPS-OAH<br>Fop Issue : 3.0 Fop Issue :  $3.0$ <br>Issue Date:  $13/04/10$ Issue Date:

 Select SCBP 8 (parallel mode) File: H\_FCP\_DHS\_1022.xls Author: L.Lucas-hp

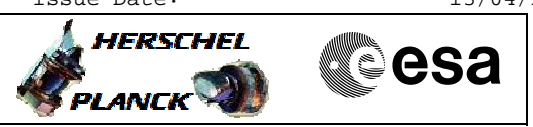

**Procedure Flowchart Overview**

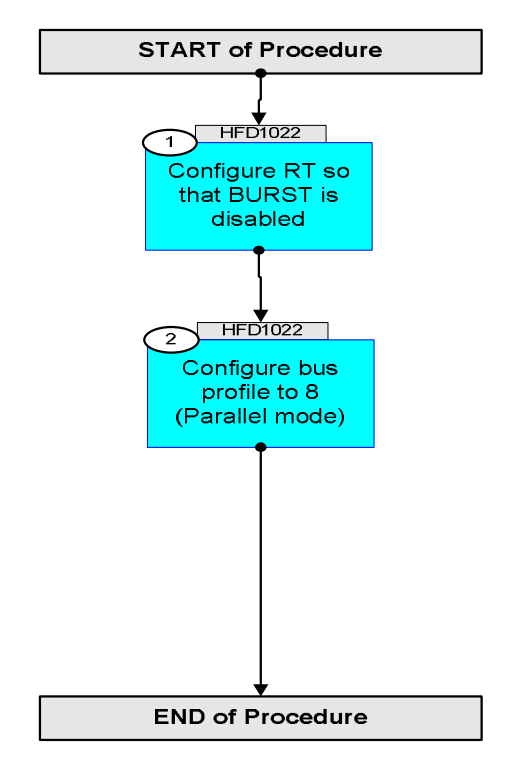

Doc No. : PT-HMOC-OPS-FOP-6001-OPS-OAH<br>Fop Issue : 3.0 Fop Issue : 3.0<br>
Issue Date: 3.0<br>
13/04/10 Issue Date:

**HERSCHEL** 

**Cesa** 

 Select SCBP 8 (parallel mode) File: H\_FCP\_DHS\_1022.xls Author: L.Lucas-hp

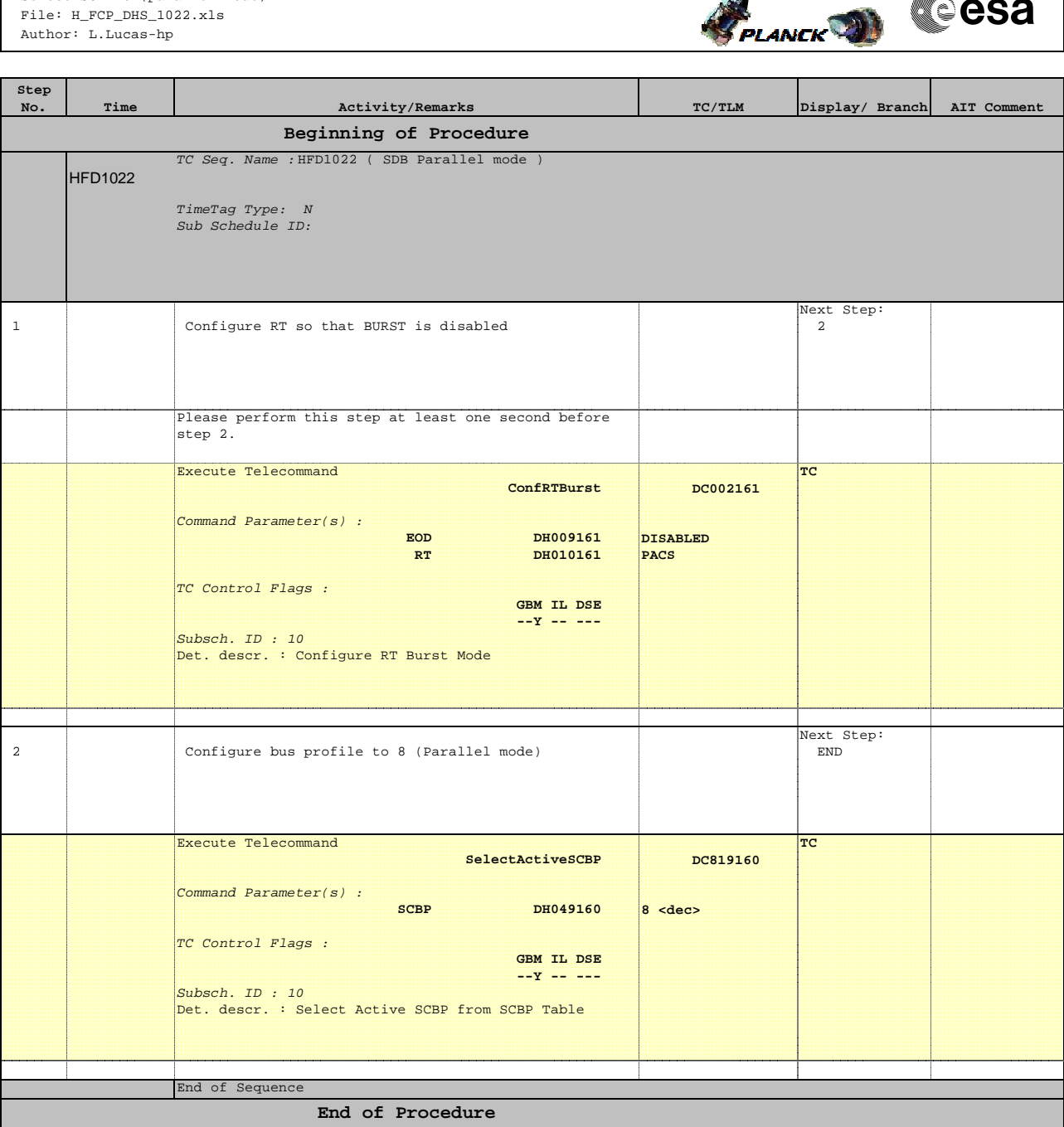